## Buffalo airstation wireless configuration

CLICK HERE TO DOWNLOAD

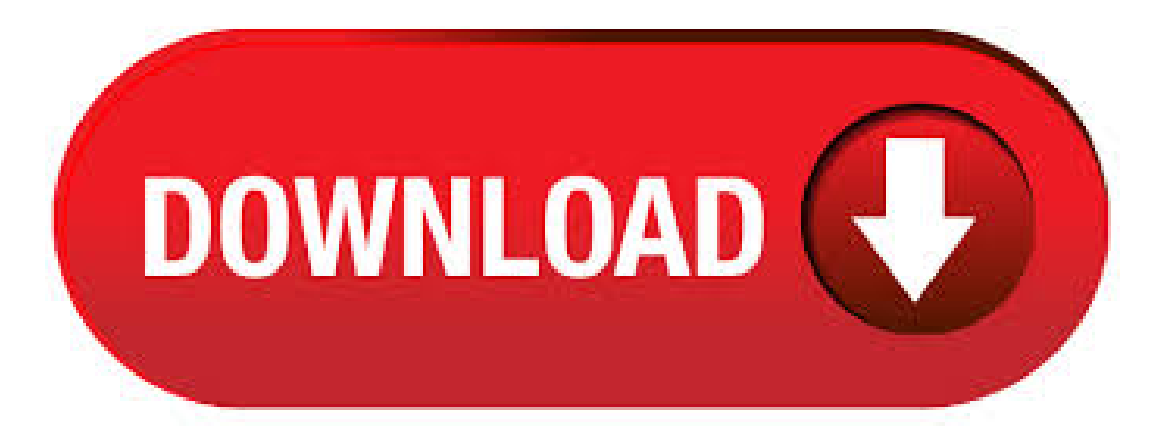

Configuring Access Control on a Buffalo AirStation. Connect the AirStation to the PC and power both devices on. Launch a web browser and enter the AirStation's IP address into the address bar. If you do not know the AirStation's IP address, check the setup card included in your AirStation's package, or use AirStation Configuration Tool to. Move the AirStation next to the existing wireless access point. Launch a web browser and enter the AirStation's IP address into the address bar. If you do not know the AirStation's IP address, check the setup card included in your AirStation's package, or use AirStation Configuration Tool to . Buffalo's AirStation HighPower N Wireless Router is a fast wireless solution, ideal for creating a high speed wireless home network. With wireless speeds up to Mbps and HighPower Technology, the AirStation HighPower N Wireless Router is perfect for surfing the web, emailing, connecting to social media and more. AirStation N Wireless USB Adapter offers ultrasmall portable high-speed wirelessconnectivity to your Windows®laptop or desktop through an available USBport. With faster wireless data rates and more coverage than legacy products, AirStation N Wireless USB Adapter provides better performance and range than many PC internal wireless cards. Connect the AirStation to the PC and power both devices on. Install/launch the AirStation Configuration Tool. Click Next. The screen will display a list of access points. Choose the AirStation you want to configure and click Next. If a specific AirStation device is not displayed on the list, check your connections and click Rescan. Buffalo WHR-HP-GN AirStation Nfiniti Wireless-N. Der Buffalo WHR-HP-GN AirStation Nfiniti ist ein Wireless-N High Power-Broadband-Router und gleichzeitiger Access Point mit HighPower-Technologie, die weniger Empfangslöcher und einen größeren Empfangsbereich im. AOSS (AirStation One-touch Secure System) AOSS is a proprietary system by Buffalo that lets you set up a secure wireless connection with the push of a button. Press your device's and the AirStation's AOSS buttons and a secure wireless connection will be configured automatically. · Port Forwarding configuration on a Buffalo AirStation WZR-DH. This feature is not available right now. Please try again ykuqakoc.podarokideal.ru: Buffalo Americas. AirStation Configuration Tool (Home) When you first open your AirStation Configuration Tool, it will take you to Home (see also page 11). From Home, you can configure port mapping for your internet games, set UPnP for Windows (MSN) Messenger, configure your firewall, setup encryption, choose your wireless channel. · Networking > Apartments > Buffalo AirStation Setup Buffalo AirStation WHR-G After unpacking your Buffalo wireless router, connect the ethernet cable from your jack to the rightmost ethernet port on the back of the router. This is the blue WAN port labeled "Internet". Buffalo's AirStation HighPower N Wireless Router is a fast wireless solution, ideal for creating a high speed wireless home network. With wireless speeds up to Mbps and HighPower Technology, the AirStation HighPower N Wireless Router is perfect for surfing the web, emailing, connecting to social media and more. Thank you for buying a Buffalo AirStation. The WZRDHP and WZRDHP AirStations are dual-band wireless routers with outstanding performance and range. They combine high data transfer speeds with a robust set of extra features like QoS, wireless bridging, USB NAS, media server, and . Buffalo's AirStation N Open Source DD-WRT Wireless Router features DD-WRT pre-installed with a breadth of powerful features not normally found in similar routers. AirStation N Open Source DD-WRT supports a great number of functionalities with simple setup and configuration. To initially configure your AirStation, you'll use a wired connection to your computer. Once you've connected to the internet through the router, you may switch to a wireless connection if desired. The computer used to configure the AirStation should be set to obtain an IP address automatically using a DHCP server (this is the default).File Size: 1MB. Viewand Download Buffalo AirStationTurbo G WHR-HP-G54 quick setup manual online. High Power Wireless Smart Router. AirStation Turbo G WHR-HP-G54 wireless router pdf manual download. View and Download Buffalo WBR-G54 quick setup manual online. 54Mbps Wireless Broadband Base Station-gMacintoshQuick Setup Guide. WBR-G54 Wireless Router pdf manual download. Also for: Airstation g54wbr-g View and Download Buffalo AirStation Nfinity WZR-AGLNH user manual online. Draft-N Wireless Router & AP. AirStation Nfinity WZR-AGLNH wireless router pdf manual download. Page 6 Connecting Cables To The AirStation Notes on Wireless Configuration: If you have a PC connected to the router with a wired connection, we recommend that you use it to configure your AirStation. That said, if necessary, you can still configure your AirStation with a wireless connection. View and Download Buffalo AirStationWLA-G54 quick setup manual online. Buffalo TechnologyWLA-G54 54Mbps Wireless Bridge Base Station-g Macintosh Quick Setup Guide. Buffalo AirStation WLA-G54 Network Hardware pdf manual download. Also for: Airstation g54 wla-g We recommend downloading and installing AirStation Configuration Tool from the Buffalo website. Configuration. Configure each step by following the instructions below. Step 1: Register wireless clients. Step 2: Connect the wireless bridge to the AirStation. Step 3: Register client MAC addresses through bridge. Step 4: Configure roaming. AirStation WXRDHPUser Manual Chapter 2 - Settings. the wireless client isolation blocks communication between wireless devices connected to the AirStation. Wireless devices will be able to connect to the Internet but not with each other. Configure the AirStation's wireless bridge here. Wireless - Wireless Bridge. · Here is a complete list of Buffalo router passwords and usernames. Find Buffalo router passwords and usernames using this router password list for Buffalo routers. TEST: Buffalo AirStation Nfiniti-Flexibler WLAN-Router mit n und 5 Ethernet-Ports. Oktober (Frank Querfurth) Einführung. Seit September ist der neue Standard für drahtlose. BUFFALO AirStation WCR-GN Wireless b/g/n GHz router - 4-port switch. \$ + shipping. Mbps Wifi Repeater Wireless-N AP-Router Extender Signal Booster Range. \$ \$ Free shipping. BUFFALO WHR-HP-G54 AIR STATION WIRELESS-G HIGH POWER ROUTER & ACCESS POINT. \$Seller Rating: ,0% positive. Chapter 3 - Wireless. Back. AOSS is a proprietary system by Buffalo that lets you set up a secure wireless connection with the push of a button. To configure the AirStation as a wireless client, follow the procedure below: 1 Slide the mode switch on the bottom of the AirStation to "WB". The computer used to configure the AirStation should be set to obtain an IP address automatically using a DHCP server (this is the default). The WZR2-GN has a default LAN IP address of and Subnet Mask of 1. Power down the Cable or DSL modem and the computer which will be used to configure the AirStation router. ykuqakoc.podarokideal.ru Size: 1MB. · When connecting alongside older b devices, the Buffalo AirStation Adapter-G is the fastest adapter we've tested. And its pure g performance 7,7/ Select [Start] -[All Programs] - [BUFFALO] - [AirStation Utility] - [BUFFALO AirStation Configuration Tool]. Click [Next]. Select the AirStation that you want to configure, then click [Next]. Enter the username and password, then click [OK]. For Username and Password refer to administrator Card if it was included with the AirStation. Buffalo's AirStation HighPower N Wireless Router is a fast wireless solution, ideal for creating a high speed wireless home network. With wireless speeds up to Mbps and HighPower Technology, the AirStation HighPower N Wireless Router is perfect for surfing the web, emailing, connecting to social media and more.3,9/5(54). The configuration of the bundle may seem daunting at first but the simplest way is to set-up the Buffalo AirStation first and ensure the computers connected to it via wireless or Ethernet can see the AirStation and each other. Your AirStation Nfiniti combines gigabit Ethernet networking with extended wireless range and speed. It offers excellent compatibility with most wireless clients, giving superb performance with Wireless-N, Wireless-G, and legacy Wireless-B clients. For best overall performance, use with Buffalo Technology Nfiniti wireless clients. System. WLAN Router gibt es eine unübersichtliche Masse auf dem Markt wo es wirklich schwer ist den Richtigen zu finden. Auch preislich kann man zwischen 30€ und € ausgeben. Aber muss es immer so viel sein? Nein nicht zwingend wie auch der Test der Buffalo AirStation zeigen wird. Technische Daten zum. · The Buffalo AirStation Nfiniti Wireless router and access point is

the last of the Draft N routers to cross our desks. Like the rest of the vendors, Buffalo promises throughput that's five times  $6.4/$  · Review summary Editor's note: The Buffalo WLA2-G54C wireless repeater bridge is an updated version of the WLA-G54C that includes Buffalo's AirStation One 7,9/ In addition all downloads will be served directly from Buffalo Technology's web site or hosting service. We do not modify in anyway the installation program for BUFFALO AirStation Configuration Tool. Additional Download Links. Bedienungsanleitung Buffalo Nfiniti AirStation WHR-GN. Lesen Sie die Buffalo Nfiniti AirStation WHR-GN Anleitung gratis oder fragen Sie andere Buffalo Nfiniti AirStation WHR-GN-Besitzer%(1). · Buffalo's two-year warranty on the AirStation 54Mbps wireless broadband router falls right between the one-year and threeyear policies offered by Linksys and Netgear, respectively.7,9/ · Flexible configuration is a plus for business use, but the AirStation Nfiniti Wireless-N is not the fastest Draft-N solution around and lacks interoperability.3,1/5. Downloads Software, firmware and updates Here you will find the latest updates for your product. In addition to current software and firmware, you will also find operating instructions and utilities. show all Downloads Declaration of Conformity here you will find our EU Declaration of Conformity documents. DoC documents Technical Documentation  $-$  ErP Here you will  $\lceil$  1.

https://docs.google.com/viewer?a=v&pid=sites&srcid=ZGVmYXVsdGRvbWFpbnxoNnJkeWhyY2R8Z3g6MTk3NjVhYmE3N2Q3YzI1ZQ

https://docs.google.com/viewer?a=v&pid=sites&srcid=ZGVmYXVsdGRvbWFpbnxieHI1aGRyfGd4OjEwOGViYjVjYThiNGZiYmI

https://img1.liveinternet.ru/images/attach/d/2//7031/7031346\_public\_domain\_movie\_s.pdf

https://docs.google.com/viewer?a=v&pid=sites&srcid=ZGVmYXVsdGRvbWFpbnx2YjVlc2dyc2R4fGd4OjY0N2VmN2E1NWM2MGUwZTg

https://img0.liveinternet.ru/images/attach/d/2//6824/6824635 how do i live.pdf

https://docs.google.com/viewer?a=v&pid=sites&srcid=ZGVmYXVsdGRvbWFpbnxnZHg1eWVyZ3xneDo3OWU4OTE4NjM3OWRmYjY5

https://docs.google.com/viewer?a=v&pid=sites&srcid=ZGVmYXVsdGRvbWFpbnx2ZXhnNXloZ3J8Z3g6NzY5ZjhkODE4NjBjODMwOQ

https://docs.google.com/viewer?a=v&pid=sites&srcid=ZGVmYXVsdGRvbWFpbnxnNWVzZ3J4fGd4OjM1MzRhNmFlZWIwMzJiZjE

https://docs.google.com/viewer?a=v&pid=sites&srcid=ZGVmYXVsdGRvbWFpbnx5NzY1dHVmN3xneDo0YTJiZjc1NzlkZTUzNmVm

https://img0.liveinternet.ru/images/attach/d/2//6942/6942986 cfw nokia 5800 terbaru.pdf

https://docs.google.com/viewer?a=v&pid=sites&srcid=ZGVmYXVsdGRvbWFpbnxnYmh4cjVocnxneDo1MDUyZTFhODQ1OWQzYjEy